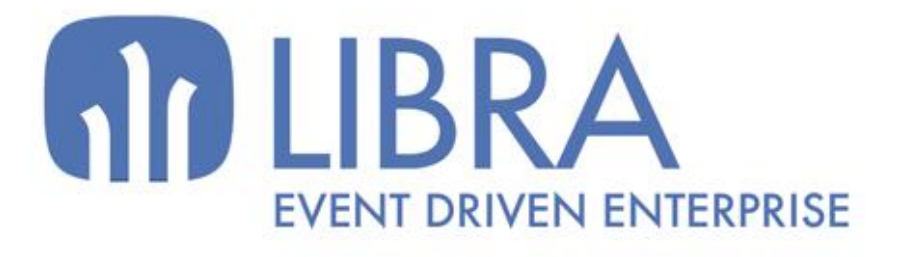

oNN

 $\mu$  $\overline{a}$ 

O

# **ACTUALIZACIONES LIBRA VERSIÓN 6.2**

GESTIÓN DOCUMENTAL

www.edisa.com

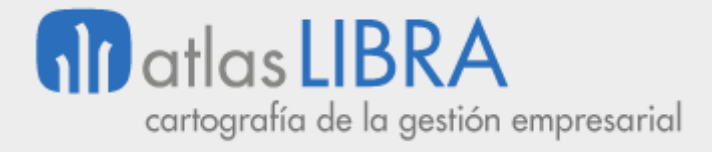

**ACTUALIZACIONES LIBRA VERSIÓN 6.2**

GESTIÓN DOCUMENTAL

**© EDISA, 2024**

**www.atlaslibra.com**

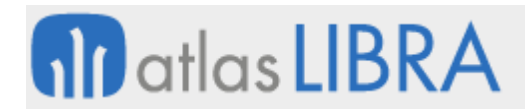

#### **ACTUALIZACIONES LIBRA VERSIÓN 6.2**

GESTIÓN DOCUMENTAL

# **ÍNDICE**

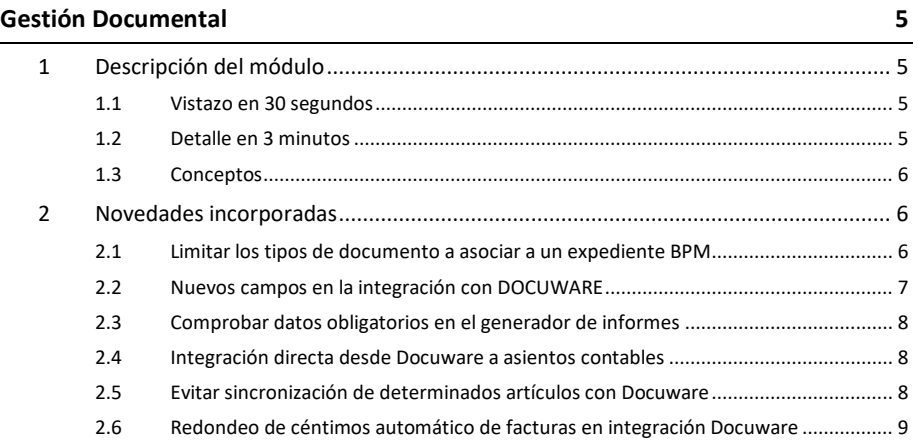

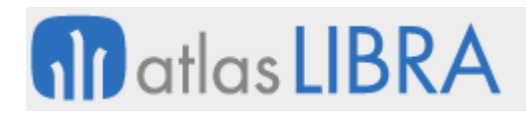

GESTIÓN DOCUMENTAL

# <span id="page-4-0"></span>GESTIÓN DOCUMENTAL

# <span id="page-4-1"></span>1 Descripción del módulo

#### <span id="page-4-2"></span>1.1 Vistazo en 30 segundos

Este módulo permite **guardar en LIBRA los documentos asociados a cada módulo**, facilitando a los usuarios su consulta sin necesidad de recurrir al archivo en papel.

Permite la gestión tanto a nivel de árbol de documentación, como desde los registros correspondientes a transacciones realizadas en LIBRA; albaranes, pedidos, facturas, etc., permitiendo además la búsqueda por texto del contenido de los documentos.

#### **Puede integrarse en cualquier módulo LIBRA**.

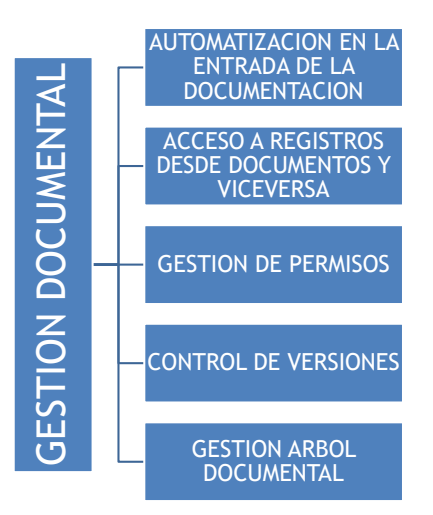

#### <span id="page-4-3"></span>1.2 Detalle en 3 minutos

- Automatización en la entrada de la documentación, mediante su escaneo y asignación automática al registro LIBRA correspondiente.
- Opción de automatizar parte del proceso de entrada de documentos.
- Acceso a los documentos desde los registros LIBRA y acceso a los registros LIBRA desde los documentos.
- Opción de creación de un menú documental para acceder a los documentos a través de una estructura de carpetas.
- Opción de establecer permisos de acceso a carpetas y documentos por los usuarios.
- Control de versiones de documentos.
- Bloqueo de documentos que están siendo editados por otras personas usuarias.
- Motor de búsqueda avanzado que permite buscar palabras dentro de los documentos.

# <span id="page-5-0"></span>1.3 Conceptos

- **Tipos de documento**: La gestión documental permite clasificar los documentos según su tipología, para facilitar su posterior gestión. El tipo de documento es un atributo añadido a cualquier documento almacenado en el gestor documental que permitirá que el acceso a dichos documentos pueda realizarse en función de dicho atributo.
- **Versión de documento**: El gestor documental permite manejar varias versiones de un mismo documento y mantener el registro de las sucesivas actualizaciones.

# <span id="page-5-1"></span>2 Novedades incorporadas

A continuación, se indican las principales novedades incorporadas a este módulo en esta versión.

# <span id="page-5-2"></span>2.1 Limitar los tipos de documento a asociar a un expediente BPM

Se ha incorporado la posibilidad de limitar los tipos de documento por tipo de expediente de BPM. Para ello, se indicará un filtro que permitirá seleccionar determinados tipos de documento que se puedan asociar a un expediente. En caso de que el filtro esté vacío, se permitirá asociar cualquier documento al expediente.

Con esta nueva funcionalidad se ha incorporado la posibilidad de indicar si los documentos se pueden subir a la cabecera o la tarea del expediente e, incluso, limitar los tipos de documento que se puedan subir a la cabecera en función de los tipos que se haya declarado en la tarea. Para ello, se ha añadido una nueva pestaña en el programa "Maestro de Procesos" (programa CRMPROCESOS) que permite controlar la funcionalidad descrita:

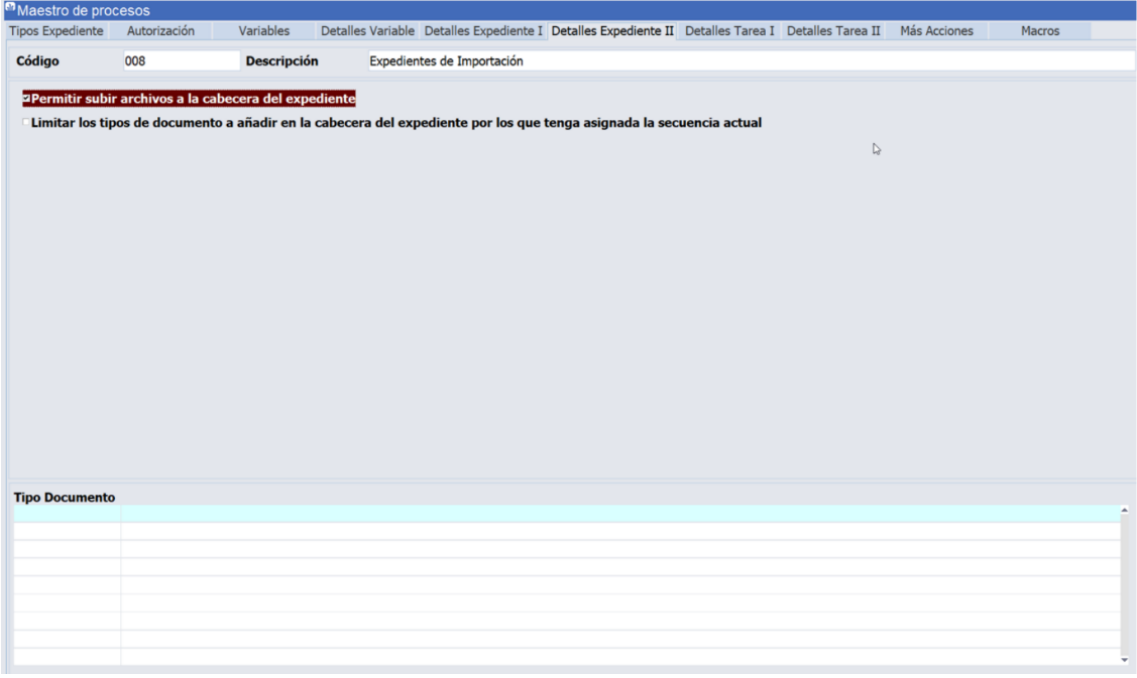

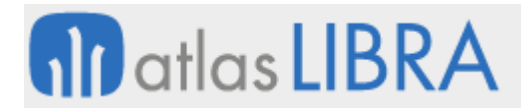

Si se desactiva "Permitir subir archivos a la cabecera del expediente" desaparece en el BPM la posibilidad de añadir documentos al expediente BPM.

En la parte inferior permite limitar los tipos de documento a añadir en la cabecera del expediente por los que tenga asignada la secuencia que se esté ejecutando. Existe un control similar a nivel de tarea:

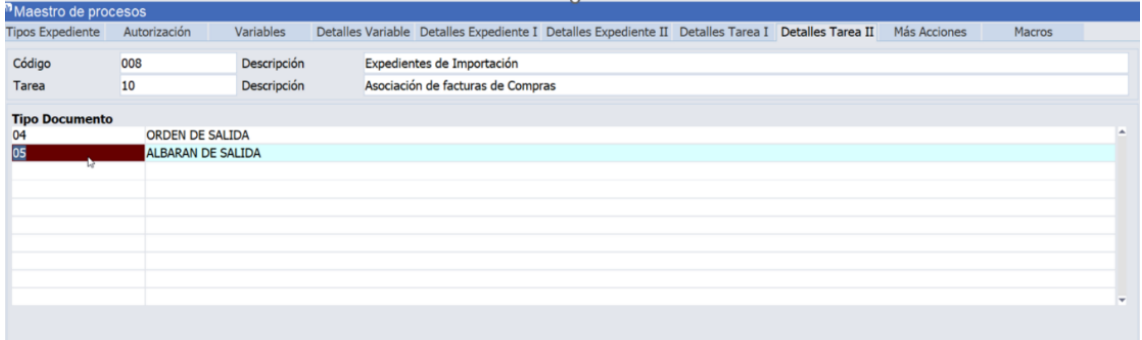

En el caso de no indicar ningún tipo de documento se podrá añadir cualquiera. Por ejemplo:

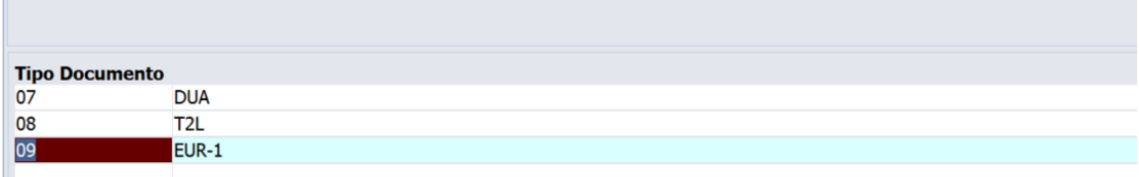

Para controlar la subida de archivos a nivel de tarea, se ha incorporado una nueva check en los detalles de tarea:

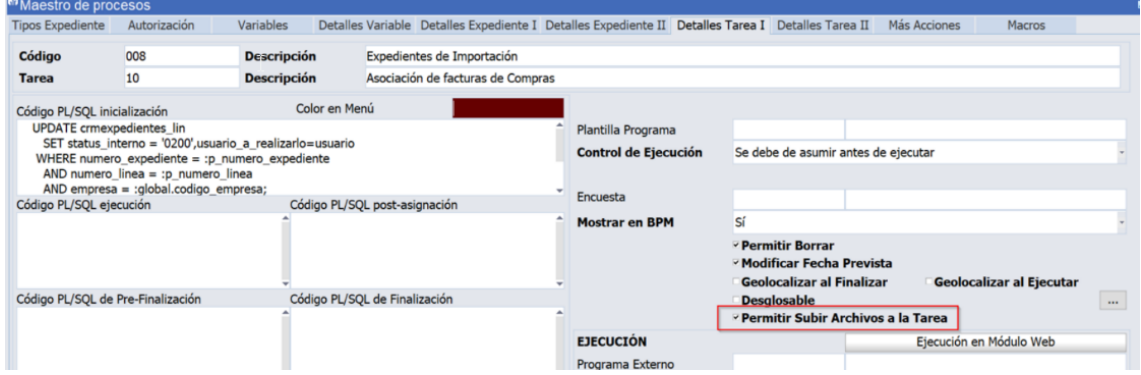

#### <span id="page-6-0"></span>2.2 Nuevos campos en la integración con DOCUWARE

Se han añadido nuevos campos a la sincronización de maestros de DOCUWARE para consultar desde DOCUWARE. En concreto, los siguientes:

- Generación automática de la factura de compras (campo REGISTRO\_FACTURAS\_AUT)
- Código de la forma de cobro o pago (campo C\_FORMA\_COBRO\_PAGO)
- Descripción de la forma de cobro o pago (campo D\_FORMA\_COBRO\_PAGO)

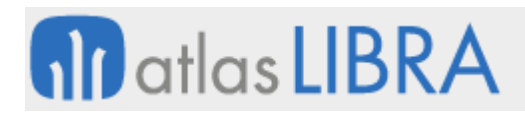

# <span id="page-7-0"></span>2.3 Comprobar datos obligatorios en el generador de informes

En el entorno 6.4.4 se ha añadido la posibilidad de marcar columnas como obligatorias en el resultado de un generador de informes. La finalidad es poder configurar columnas requeridas para las integraciones de las que obtenemos los datos en base a un generador de informes. De esta manera si tenemos que exportar información y en la especificación nos indican que existen campos obligatorios, podemos evitar realizar una comunicación con datos incompletos.

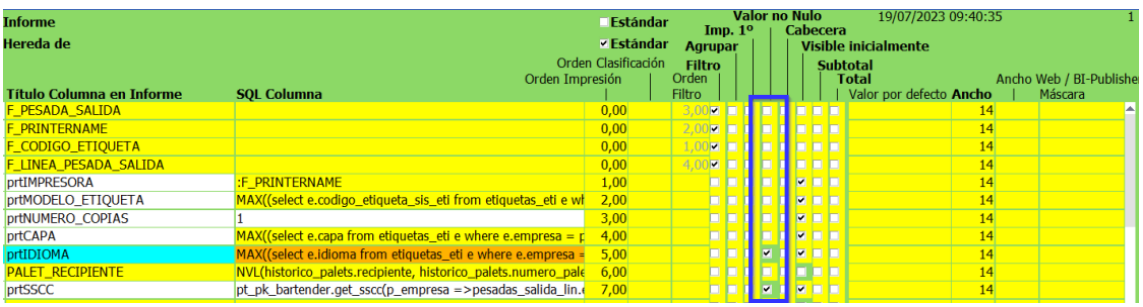

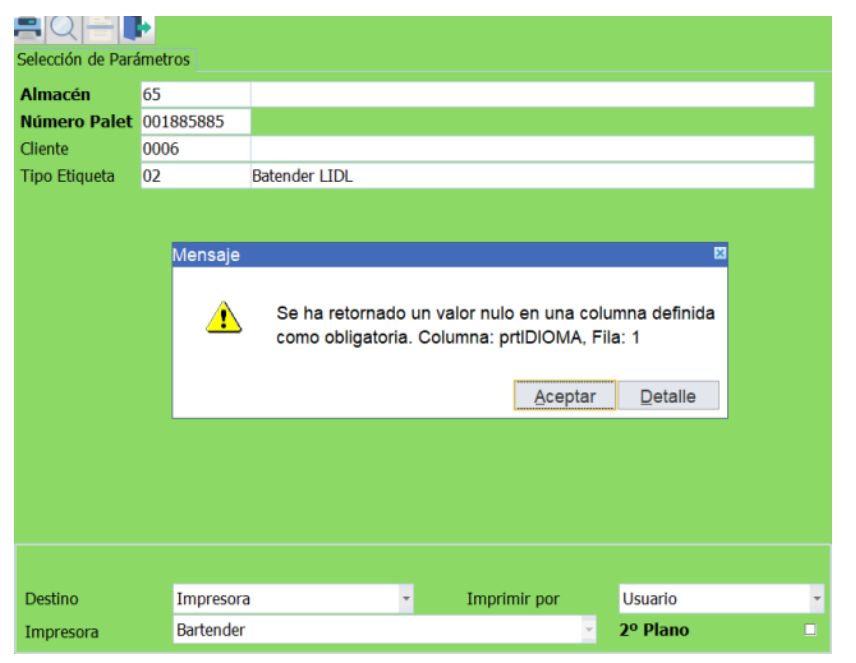

#### <span id="page-7-1"></span>2.4 Integración directa desde Docuware a asientos contables

Se ha desarrollado la integración de documentos desde la plataforma de Docuware directamente a asientos contables.

#### <span id="page-7-2"></span>2.5 Evitar sincronización de determinados artículos con Docuware

Se ha implementado un nuevo programa (programa DOCU\_ARTNOSINC) cuya finalidad es poder indicar los artículos que no se quieren sincronizar con Docuware y que, en caso de que se hayan sincronizado en algún momento, se le envíe a Docuware una orden de borrado.

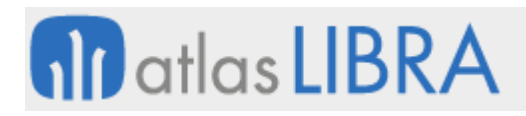

La finalidad de esta mejora es la de poder bloquear determinados artículos en maestros para que no sean sincronizados con Docuware.

### <span id="page-8-0"></span>2.6 Redondeo de céntimos automático de facturas en integración Docuware

Los impuestos en las facturas de gastos que se generan en LIBRA no se extraen de la factura de compras, sino que se calculan en LIBRA. Actualmente existe un control que verifica si coinciden las sumas de los importes de la suma del importe de línea e impuestos (generados en LIBRA) con respecto al total de la factura (comunicado por Docuware). En ocasiones el total de la factura de Docuware presenta una diferencia de un céntimo arriba o abajo por los cálculos de los impuestos, fruto del redondeo aplicado, que impide la contabilización automática desde la integración con Docuware y ocasiona que el usuario tenga que realizar una entrada manual de la factura para ajustar el céntimo de diferencia.

Con objeto de solventar este inconveniente, se ha llevado a cabo un desarrollo que permite que se comunique por parte de EDI los impuestos, por lo que se han añadido los campos Base EDI e Importe EDI en la tabla de impuestos. Adicionalmente, se ha incorporado también una tabla de impuestos EDI que muestra los impuestos que se integran en XML de Docuware:

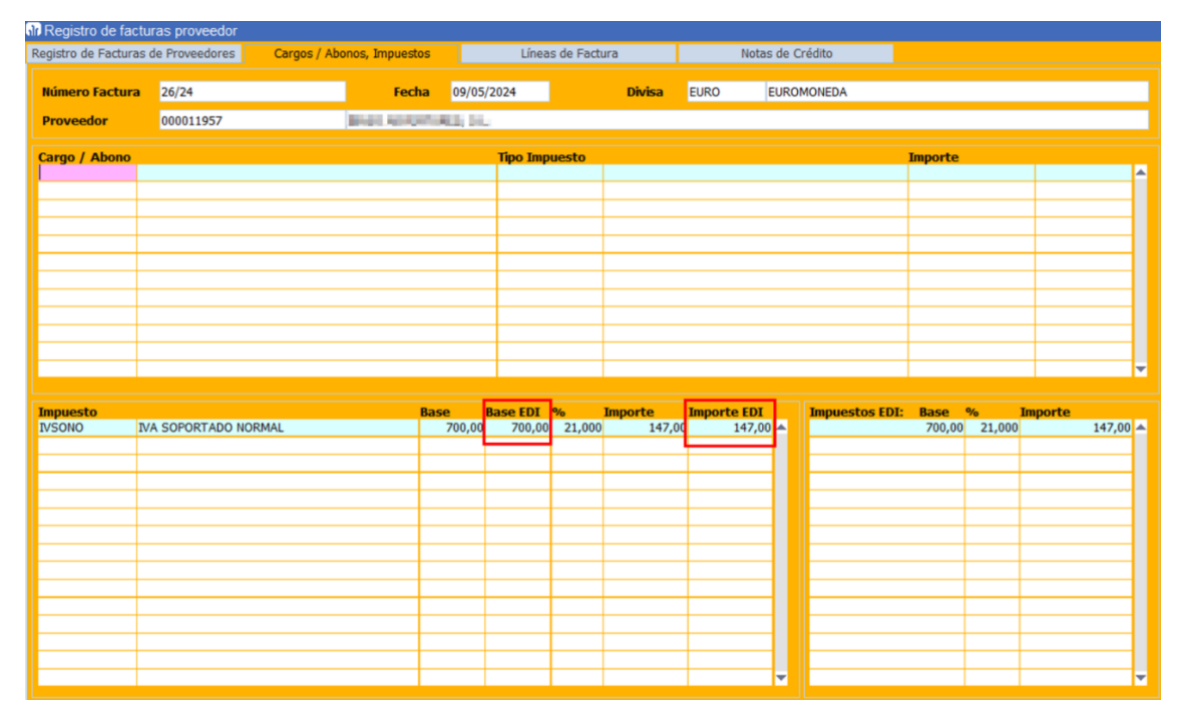

El proceso tratará de casar los impuestos que se reciben de Docuware con los que calcula LIBRA. Si se consiguen emparejar todos los impuestos, se pasarán a comprobar las bases y los importes. Si se detecta alguna diferencia en los importes de los impuestos, se procederá a realizar un ajuste en los importes de los impuestos de la factura de libra siempre y cuando esa diferencia se ajuste a la siguiente parametrización de la organización de compras (diferencia menor o igual que los valores parametrizados):

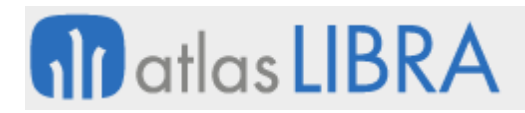

#### **ACTUALIZACIONES LIBRA VERSIÓN 6.2**

GESTIÓN DOCUMENTAL

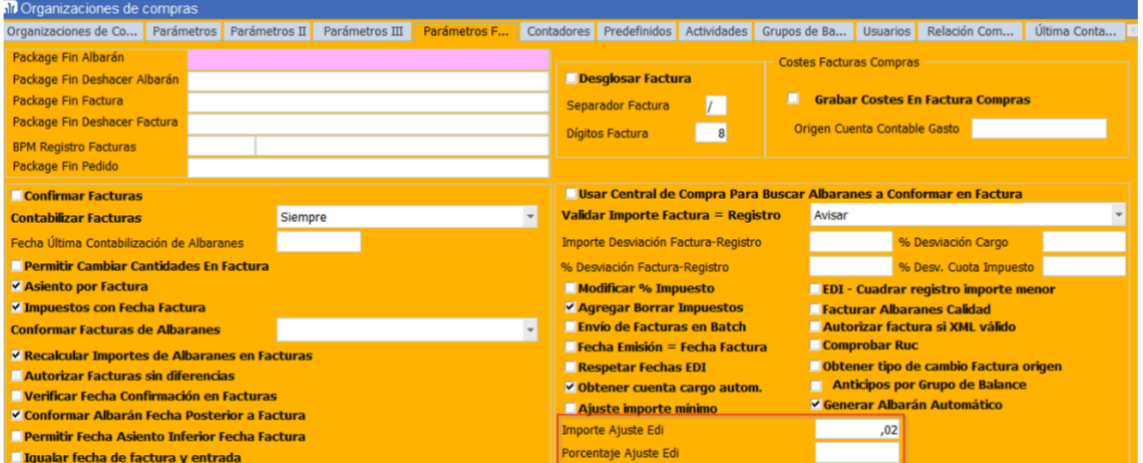

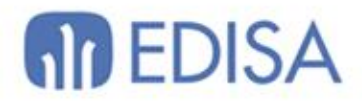

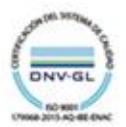

# **LATINOAMÉRICA**

**ESPAÑA** 

COLOMBIA **ECUADOR** MÉXICO REP. DOMINICANA

**MADRID** BARCELONA VALENCIA **VIGO** OVIEDO LAS PALMAS OURENSE (CENTRO I+D)

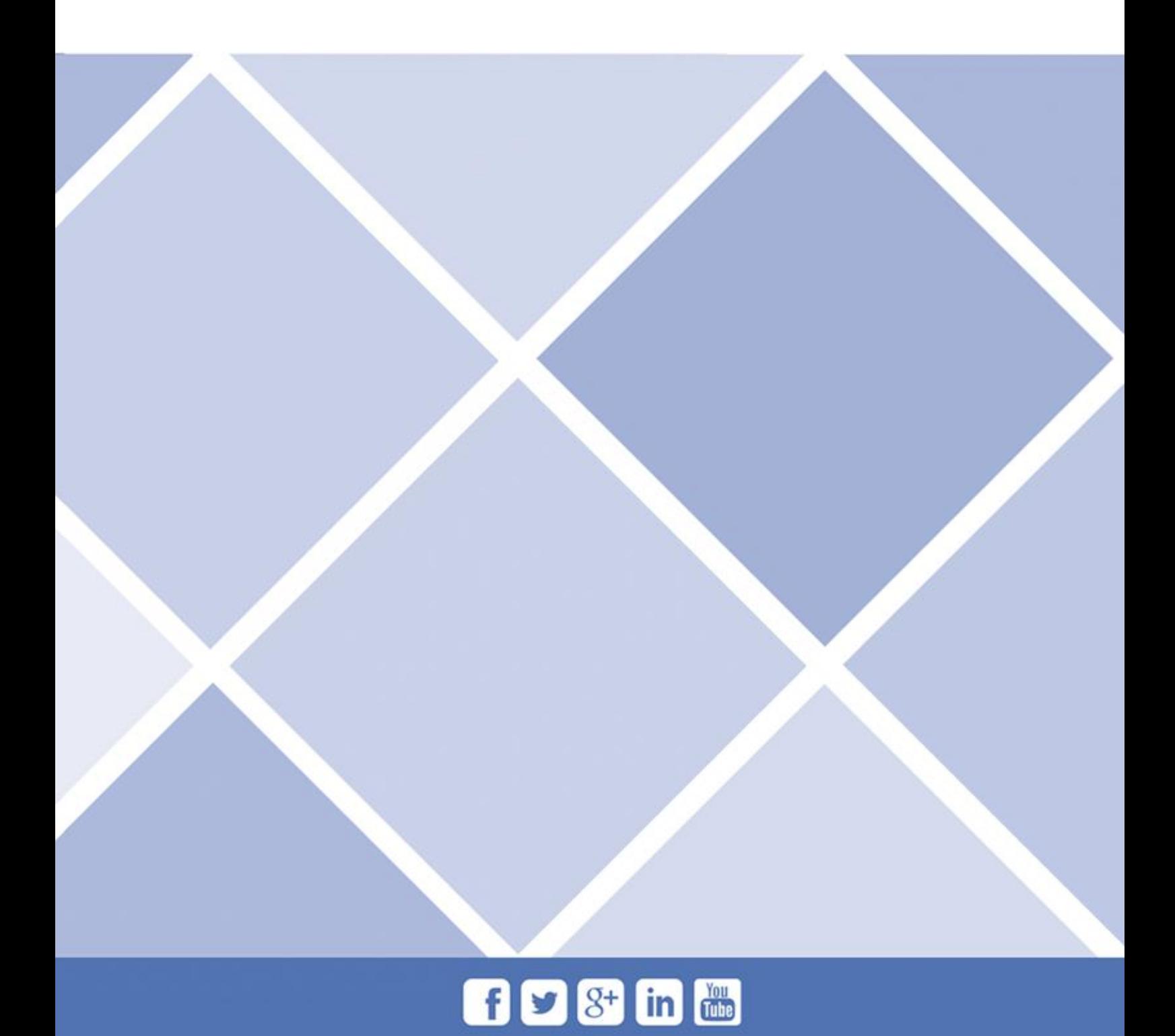